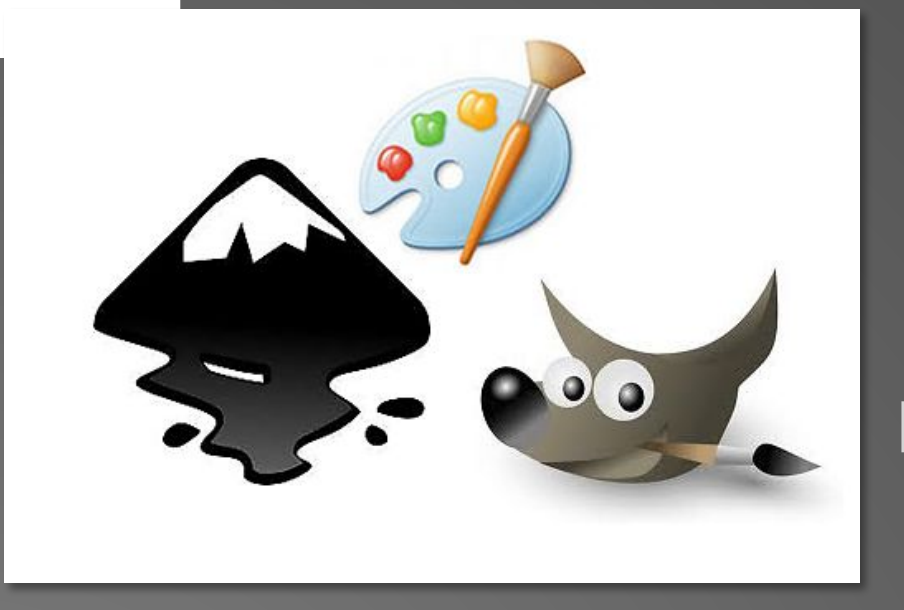

# **ГРАФИЧЕСКИЕ РЕДАКТОРЫ**

Работа с изображениями

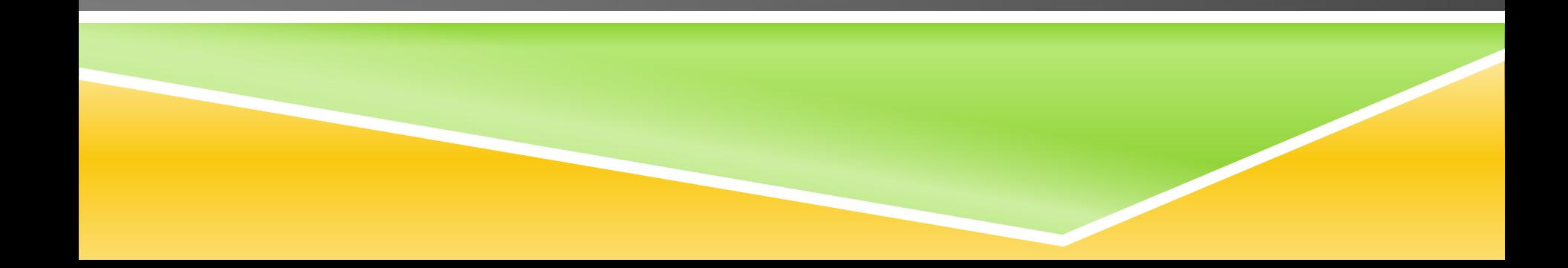

- ▶ *Графический редактор*  программа для создания и обработки ичного рода изображений, начиная с простейших и заканчивая еоматериалами. Для работы с компьютерной графикой сегодня имеется широкий набор программных продуктов от простых редакторов до мощных профессиональных пакетов. Программы для обработки видеоизображений применяются для видеомонтажа, подготовки титров, видеоэффектов.
- ▶ Большинство текстовых процессоров, офисных и издательских систем, содержат в своем составе графическую программу. Например в Word (векторная графика) это объект WordArt , вставка фигур, Средства рисования на вкладке Формат.

рные графические изображения могут быть представлены двумя методами: и и векторным. в соответствии с этим различают редакторы растровой и

#### векторной графики.

кие редакторы, в которых используется растровая графика: Paint, PhotoShop,

#### Gimp.

кие редакторы, в которых используется векторная графика: Corel Draw, Adobe Illustrator, Inkscape .

- Растровое изображение состоит из маленьких точек, у каждой из которых может быть свой цвет и яркость. Точки выстроены как в таблице: по строкам и столбцам, из них получается изображение. Благодаря маленькому размеру, отдельные точки не видны (Или малозаметны), и создается впечатление однородной картины. Минимальный элемент, из которого состоит растровое изображение, называют пикселем.
	- ▶ Для хранения растрового изображения в памяти компьютера необходимо хранить информацию о цвете каждого пикселя. Растровый способ представления изображений прекрасно подходит для хранения фотографий и видеофрагментов.
	- ▶ Редактирование растровой графики заключается в изменении цветов пикселей. Это удобно в том случае, когда нужно изменить мелкие детали изображения или применить какой либо визуальный эффект.
		- Однако изображение, представленное в растровом виде, не хранит никакой информации о форме объектов. Форма получается в мозгу человека за счет разницы цветов соседних пикселей. Поэтому редактировать форму объектов, представленных растровым способом, достаточно сложно.
- Другой способ представления информации графической информации векторная графика. Основными элементами векторной графики являются простые геометрические фигуры, которые хранятся в памяти компьютера в виде математических формул и числовых параметров. Например, отрезок создается координатами первой и второй точки, а окружность – координатами центра и радиусом. Из простейших фигур складываются более сложные.
- ▶ Простейшие элементы, из которых состоит векторное изображение, называются примитивами. Обычно примитивами являются самые базовые геометрические объекты: точки и отрезки. Иногда к примитивам относят и другие фигуры: квадрат, окружность, прямоугольник, эллипс и т.д. Отрезок может быть как прямым, так и кривым.
- ▶ Прямые отрезки задаются координатами крайних точек, а для кривых отре6зков задаются дополнительные параметры, которые определяют степень и форму кривизны. Отрезки могут иметь и другие параметры, например, цвет и толщину. Из отрезков можно получать различные фигуры, в том числе и замкнутые. Замкнутые фигуры могут иметь определенный цвет или стиль внутренней закраски. Совокупность фигур и отрезков может изображать какой-то объект, который тоже может иметь определенные параметры, например, название, размер, угол наклона.
- ▶ Таким образом, для хранения векторного изображения необходимо хранить координаты и дополнительные параметры примитивов, фигур и объектов и взаимосвязи между ними.

Пример, показывающий разницу между векторной, фрактальной и растровой графикой при увеличении.

**a:** иллюстрация, увеличенная в 8 раз как векторное изображение; **b:** иллюстрация, увеличенная в 8 раз как растровое изображение.

Растровые изображения плохо масштабируются, тогда как векторные изображения могут быть неограниченно увеличены без потери качества

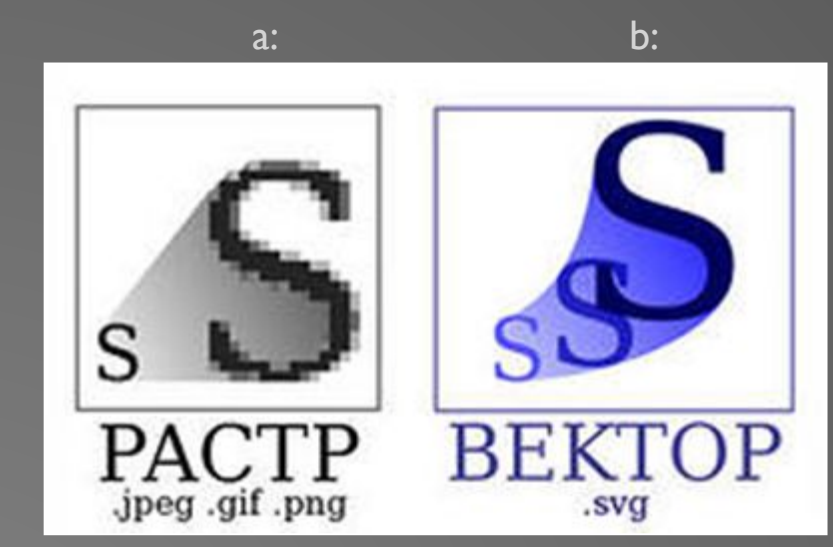

Схема хранения растровой графики (RGB):

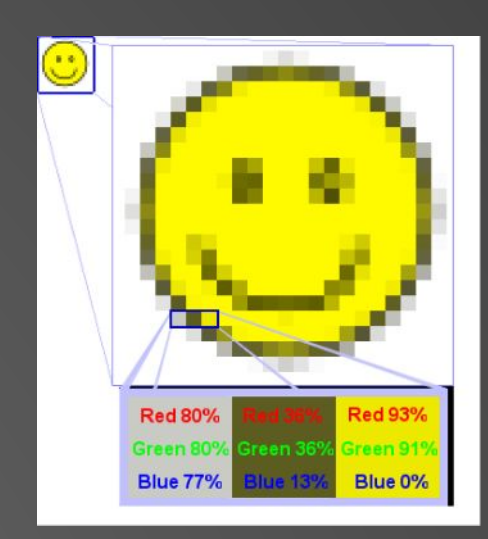

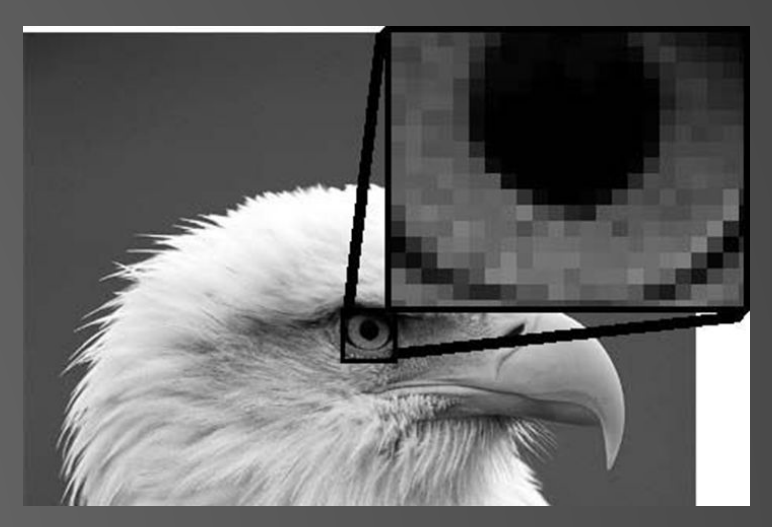

## ГРАФИЧЕСКИЙ РЕДАКТОР PAINT

неский редактор Paint входит ав стандартных программ ОПЕРАЦИОННОЙ СИСТЕМЫ Windows.

Программа Paint представляет простейший редактор растровой графики, позволяющий создавать черно-белые и цветные рисунки, сохранять их в файлах. Рисунки можно выводить на печать, вставлять в другие документы. Редактор Paint можно использовать для просмотра и правки снятых с помощью сканера и фотокамеры фотографий.

После запуска программы на экране раскрывается окно Paint. Основной инструмент при работе с изображением в Paint, как и во многих других графических редакторах мышь. Клавиатуру вы используете чаще всего лишь ДЛЯ ВВОДА ТЕКСТА.

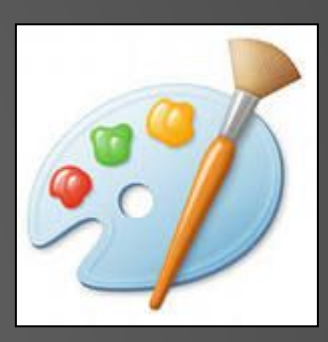

## Запуск программы Paint

ионной системе 8 запускается так: й нижний угол вающая панель

Ввести первые буквы названия программы и выбрать нужную. 4.

#### В операционной системе 7 запускается так:

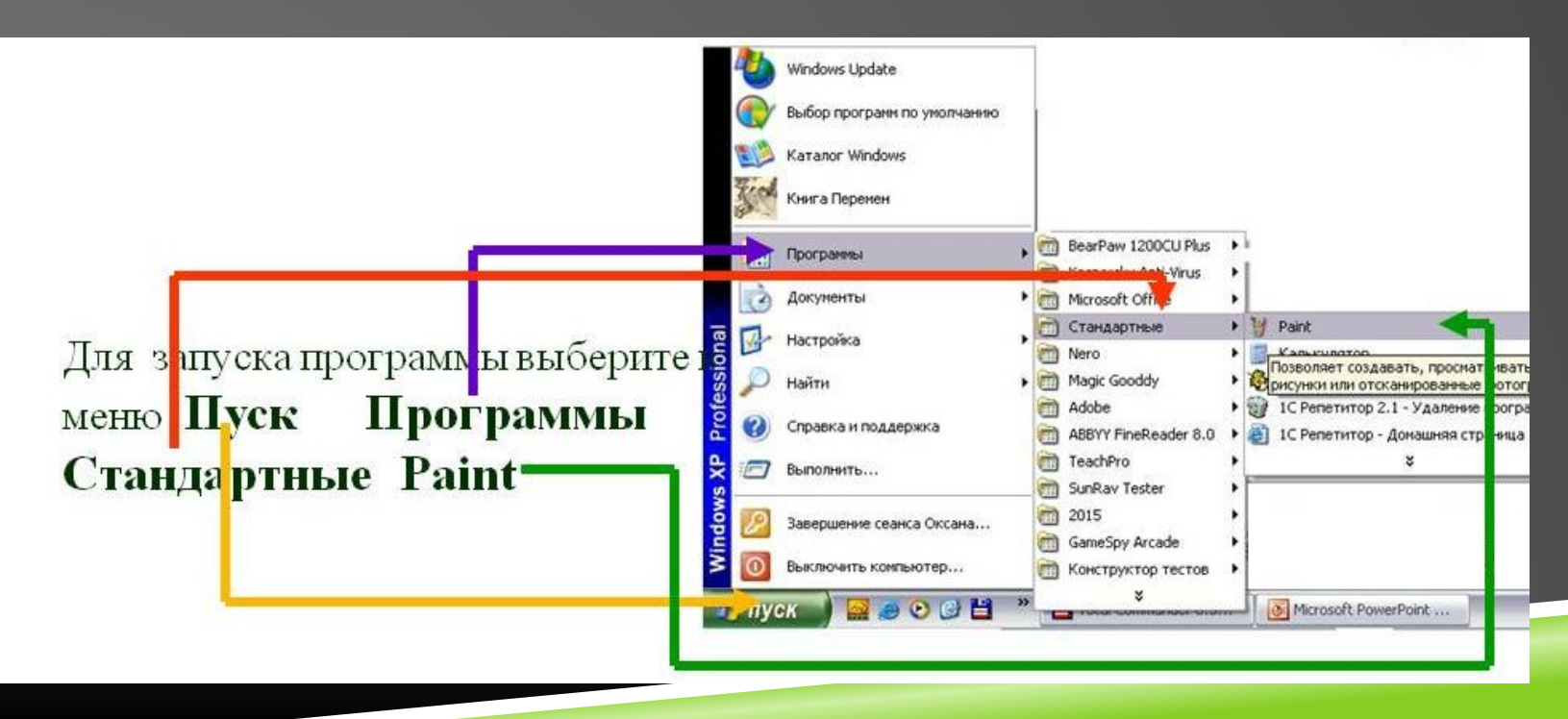

### ак выглядит окно PAINT в ранних версиях

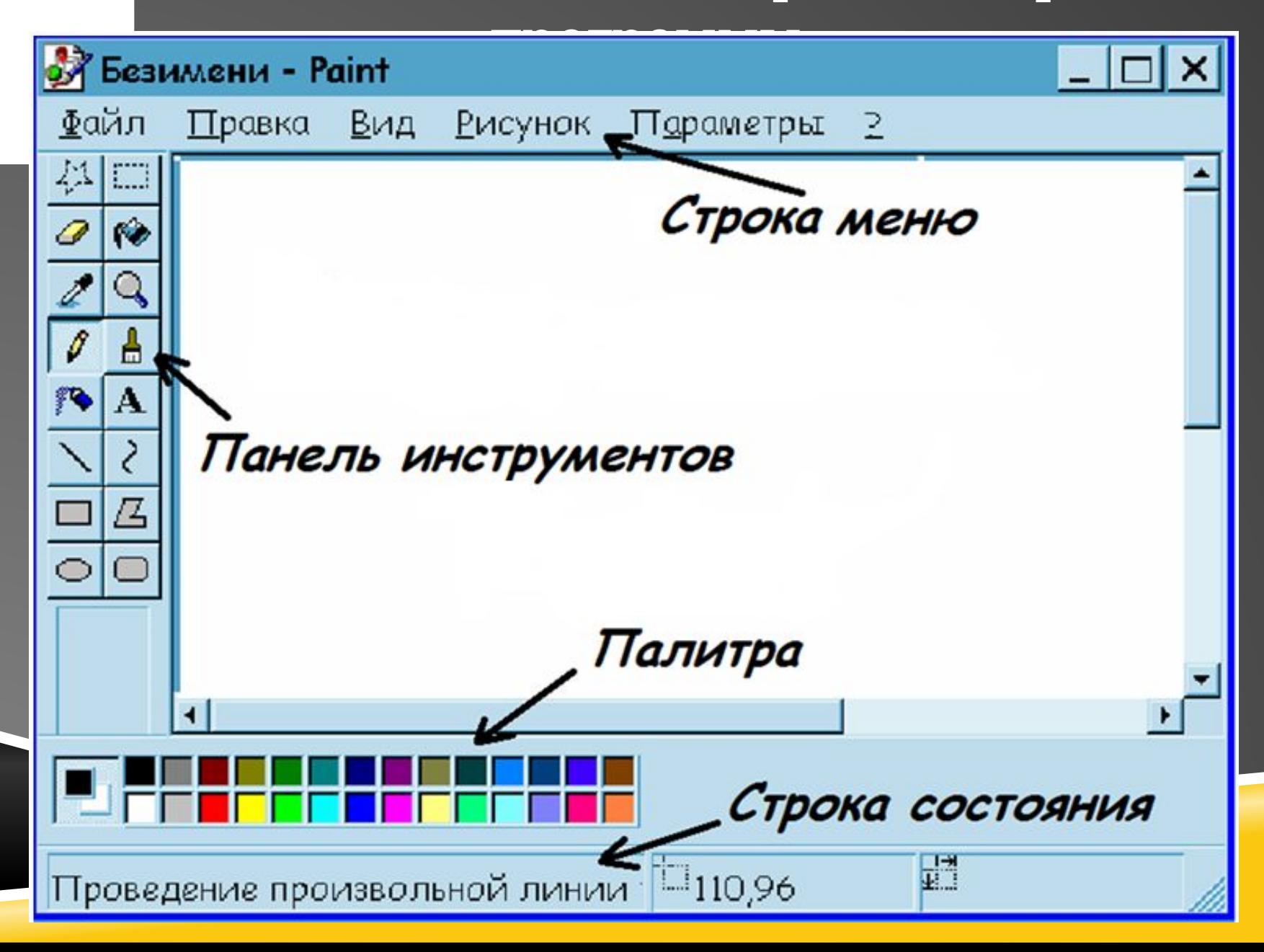

# Так выглядит окно PAINT в

### «семерке»

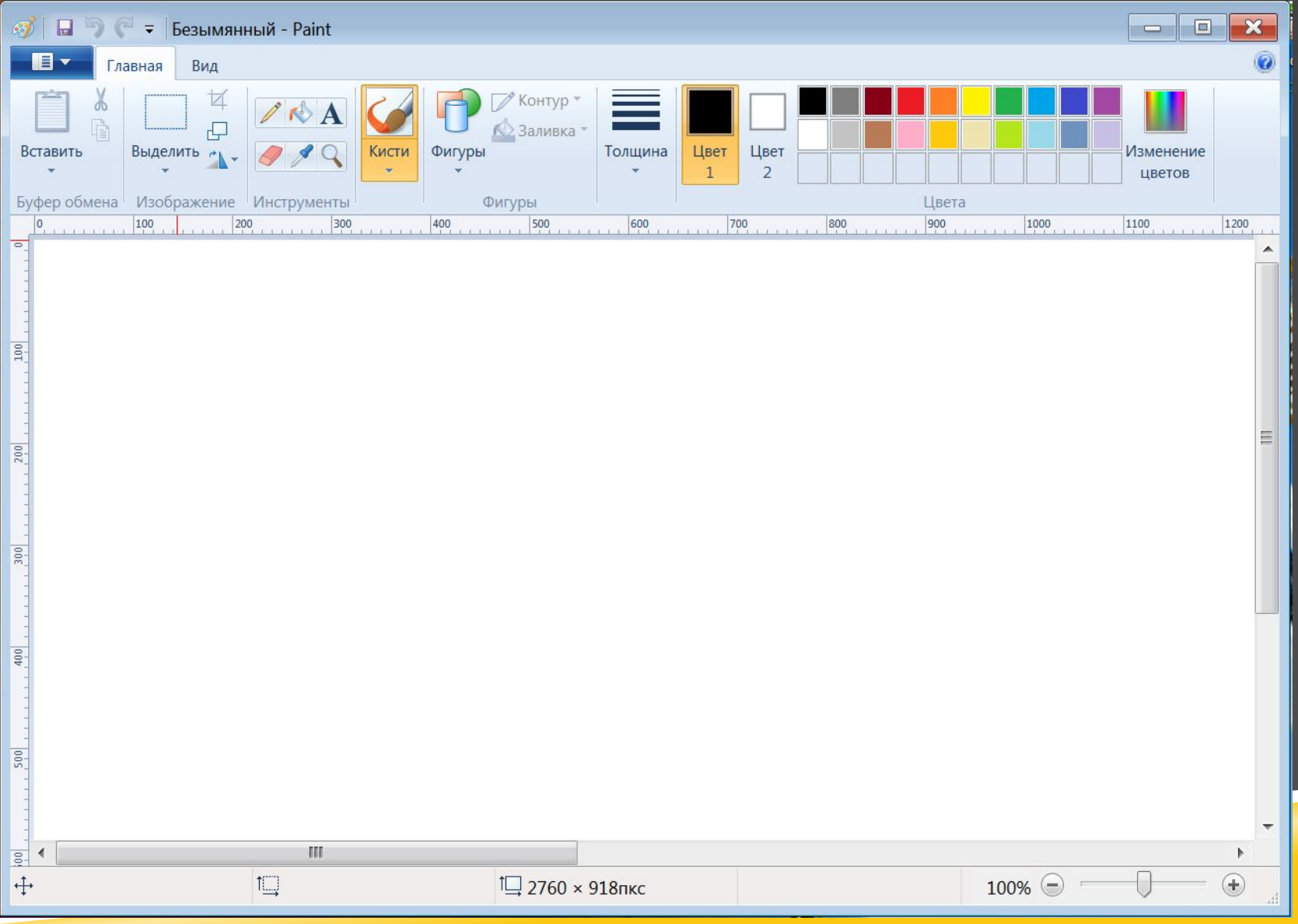

### \адке Главная расположены все основные команды работы с ажениями и основное инструменты рисования:

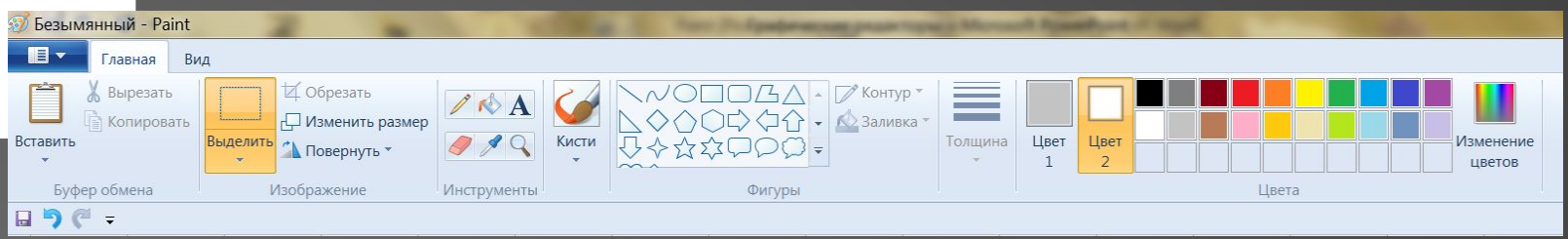

#### Работа с изображениями

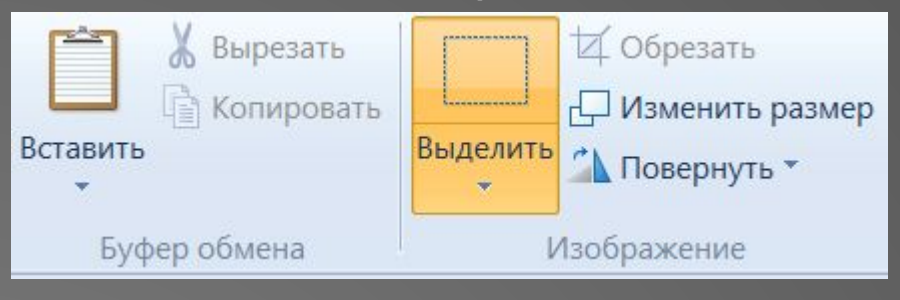

#### Инструменты рисования

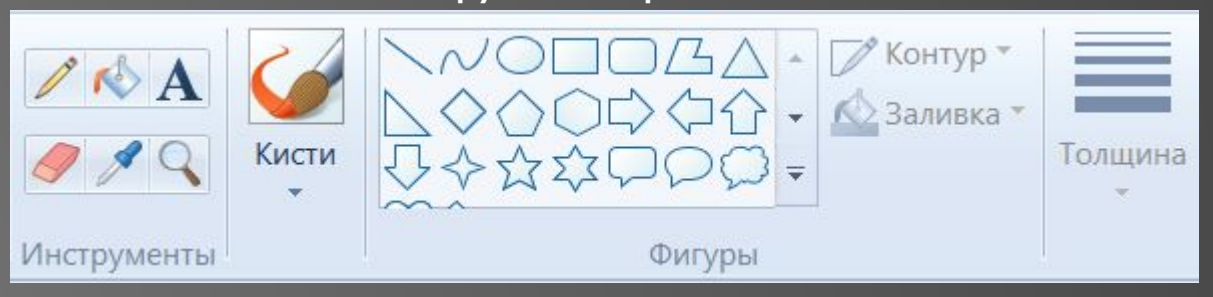

# РАБОТА С ПАЛИТРОЙ

- $\overline{P}$ אי<del>ב,</del> выбора цвета линии или заливки следует щелкнуть левой кнопкой мыши по нужному цвету в палитре.
- **-** Для выбора цвета фона щелкают правой кнопкой мыши. Используемые по умолчанию основной и фоновый цвета отображаются в палитре слева.
- **В новой версии программы:** 
	- $\Box$ Цвет I цвет рисования
	- Цвет  $2 -$ Цвет фона

#### Палитра в старой версии

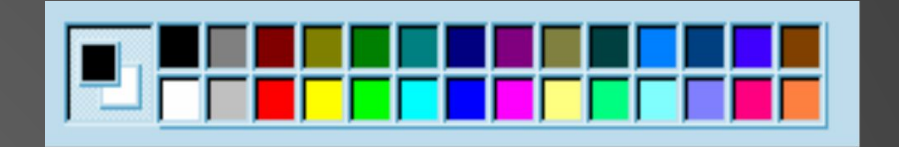

#### Палитра в новой версии

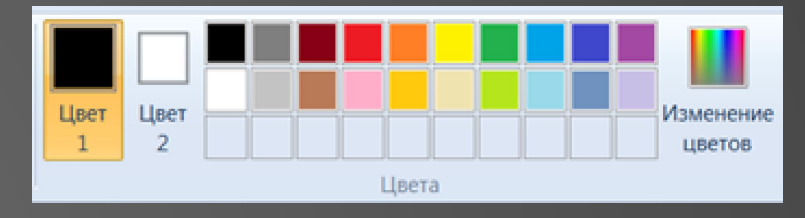

### Вкладка Вид на Ленте

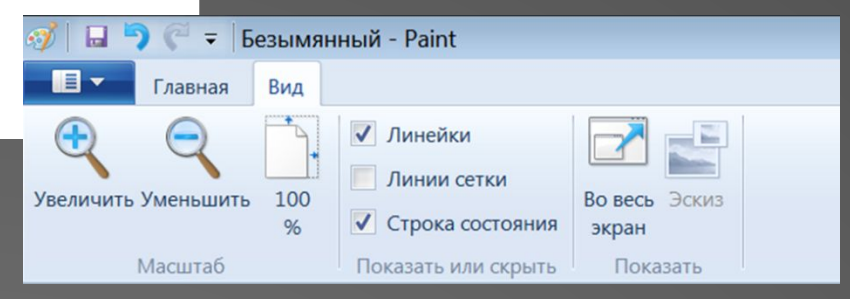

Здесь можно регулировать масштаб изображения, добавлять линейки, сетку, строку состояния, и включить показ эскиза изображения.

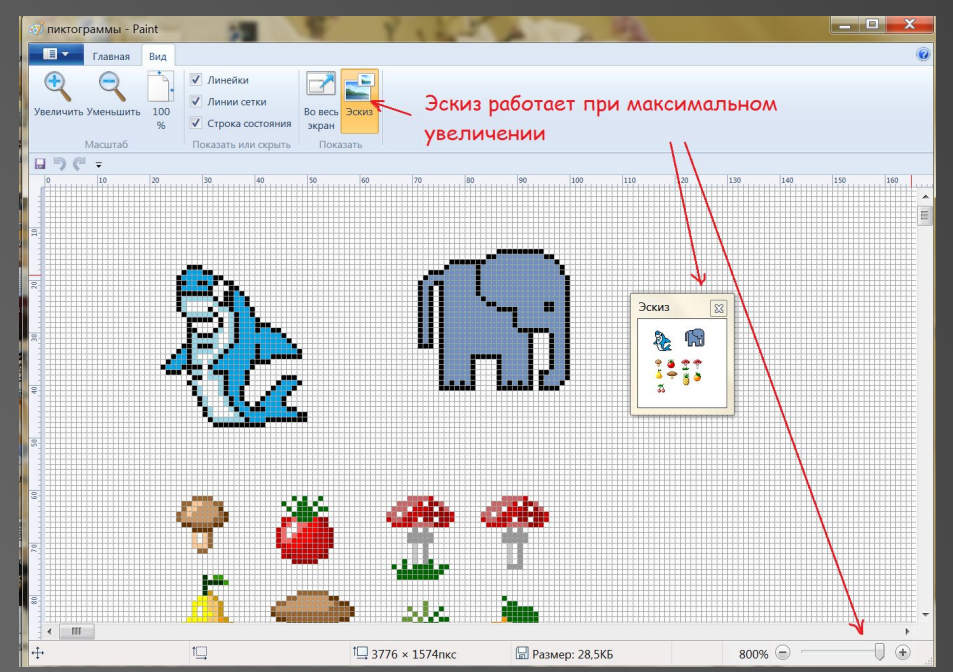

## КАРАНДАШ

- имитация рисования карандашом. Можно выбрать толщину линии и цвет из палитры. Чтобы провести строго вертикальную или горизонтальную линию нужно рисовать ее с нажатой клавишей Shift.
- ▶ При выборе этого инструмента указатель мыши принимает вид карандаша.

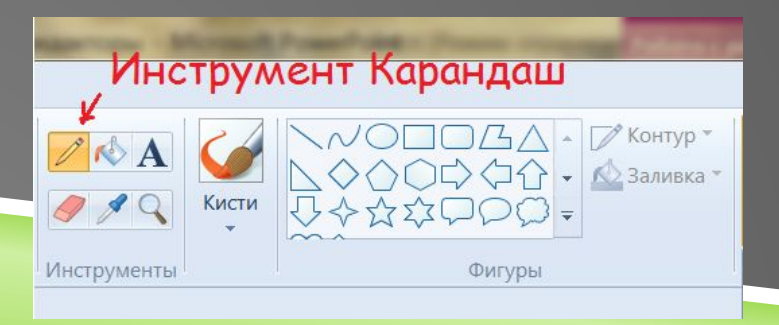

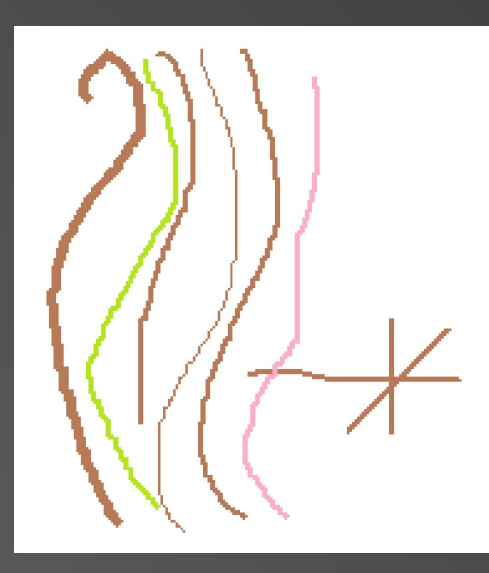

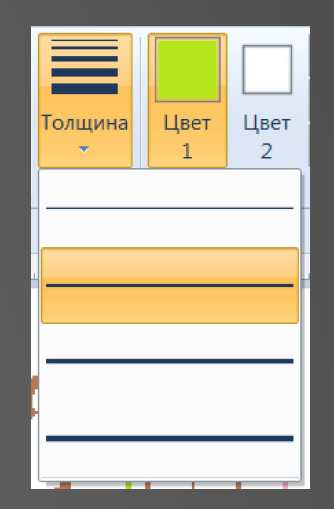

## КИСТИ

- действует аналогично карандашу, но можно выбирать Не только толщину и цвет, но и форму наносимой линии.
- Всего представлены: обычная кисть, две каллиграфические кисти, распылитель (аэрозоль), кисть для масла, пастель, маркер, текстурный карандаш, кисть для акварели.
- Все они имеют различные художественные эффекты.

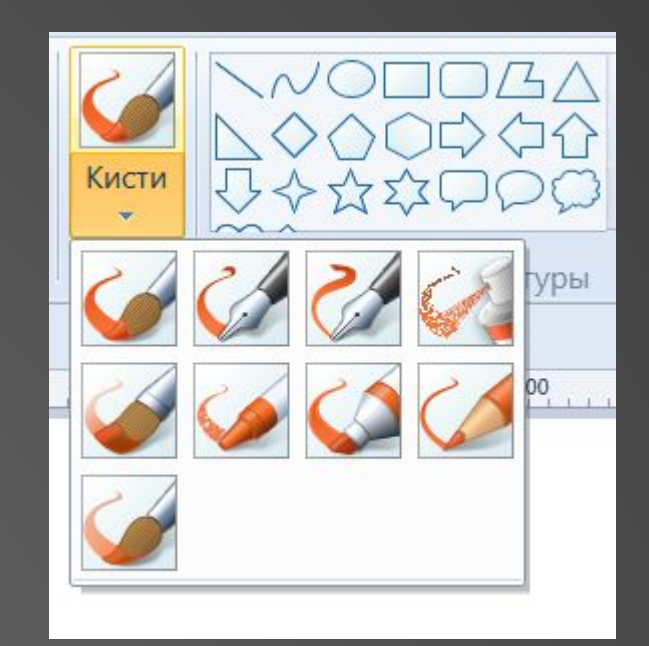

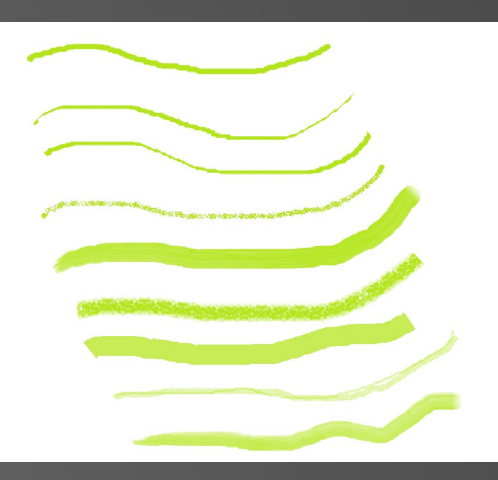

## НАДПИСЬ

бавление надписей к рисунку. Для того, чтобы сделать надпись кно щелкнуть по кнопке "Текст'', а затем растянуть мышью рамку на рисунке - там где будет надпись.

- ► В старой версии: в меню "Вид" можно выбрать Панель атрибутов текста, где устанавливается размер шрифта, его начертание и т.д.
- ► В новой версии появляется вкладка, где есть параметры форматирования текста.

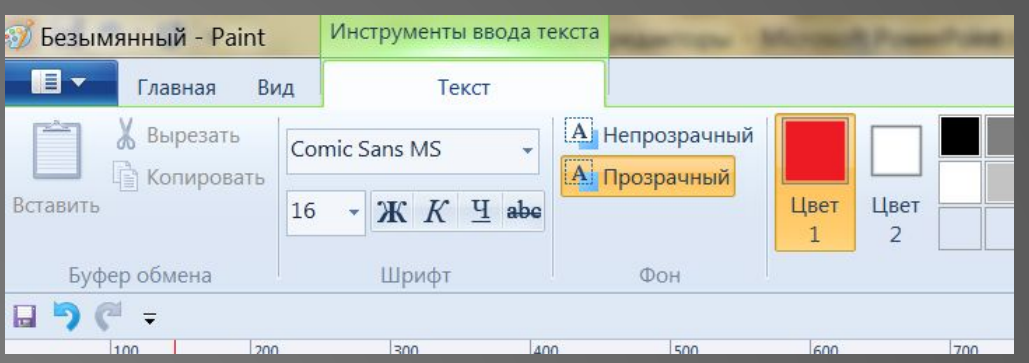

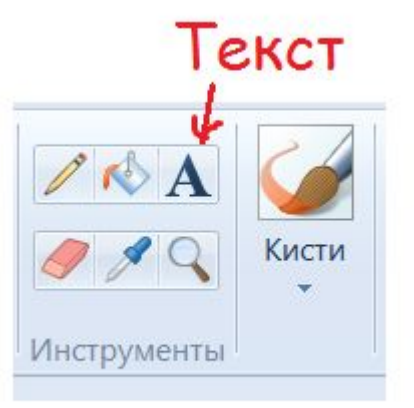

#### **Линия**

#### **Кривая**

- ¦ся для рисования кривых. Сначала рисуется прямая линия, потом ее "берут" за какой-либо участок и выгибают.
- инию можно два раза, после этого она фиксируется. Толщина кривой определяется также, как и в прямой линии.

РИСОВАНИЕ АВТОФИГУР

#### Прямоугольник

Применяется для рисования прямоугольников. Если рисовать прямоугольник с нажатой клавишей Shift, получится квадрат. Можно нарисовать закрашенный, незакрашенный прямоугольник, а также прямоугольник без границы(В старой версии программы).

#### Многоугольник

Применяют для рисования многоугольников. Чтобы нарисовать многоугольник, нужно провести его первую сторону (перетащить указатель при нажатой кнопке мыши), а затем просто щелкать мышью в вершинах многоугольника. Заканчивают рисование многоугольника двойным щелчком.

#### Эллипс

Рисование эллипса. Если рисовать с нажатой клавишей Shift, получится круг.

нена для рисования прямой линии выбранного цвета и толщины.

#### Скругленный прямоугольник

- Рисование прямоугольника с округленными вершинами
- В новых версиях программы появились дополнительные автофигуры: звезды стрелки, сердце, молния, рожица.

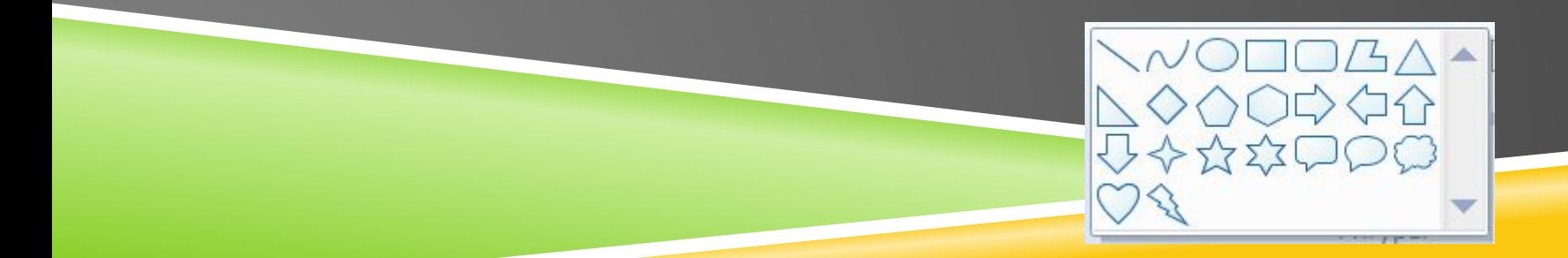

## ЗАЛИВКА

ттозволит закрасить выбранным цветом внутреннюю часть, произвольной замкнутой фигуры. Для этого требуется выполнить щелчок в любой точке внутри фигуры. Если область не является замкнутой, то закраситься вся рабочая область.

 $\blacktriangleright$  При выборе этого инструмента указатель мыши превращается в опрокинутую банку с краской

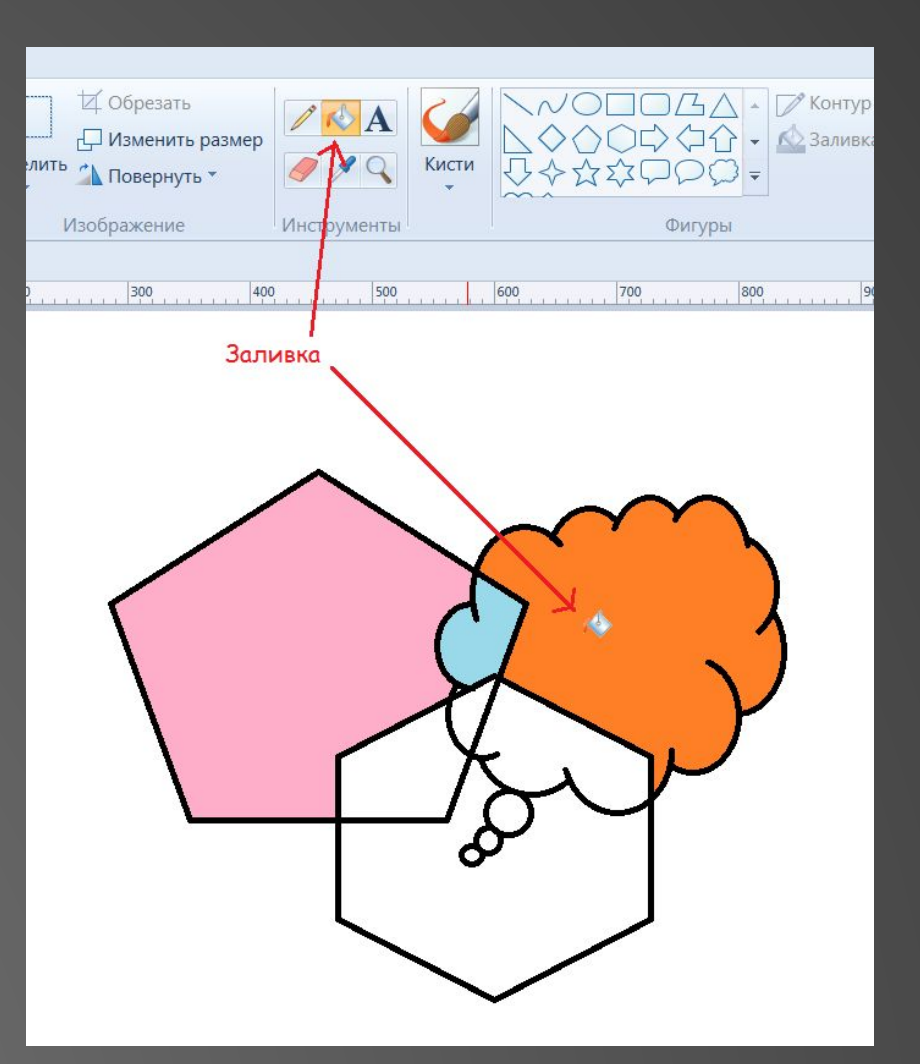

## ЛАСТИК

- **ИНСТРУМЕНТ ДЛЯ СТИРАНИЯ** части рисунка. Есть ВОЗМОЖНОСТЬ ИЗМЕНЯТЬ размер ластика. Удаленный участок будет закрашен цветом фона.
- При выборе этого инструменты указатель принимает вид белого квадратика.

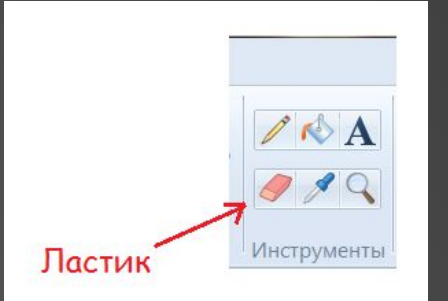

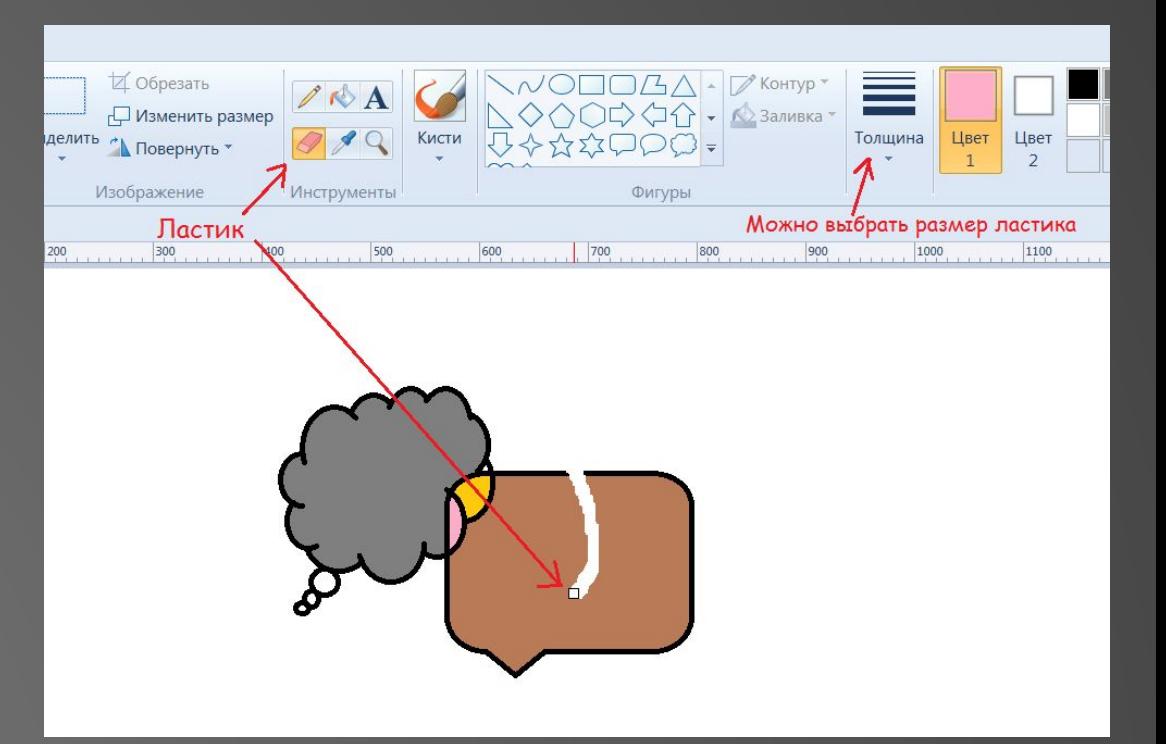

## ПИПЕТКА

ъыбор цвета. Позволяет "взять" любой цвет прямо с рисунка и использовать его для рисования. Для этого нужно просто щелкнуть по объекту рисунка окрашенного в нужный вам цвет.

• При выборе этого инструмента указатель мыши из стрелки превращается в пипетку.

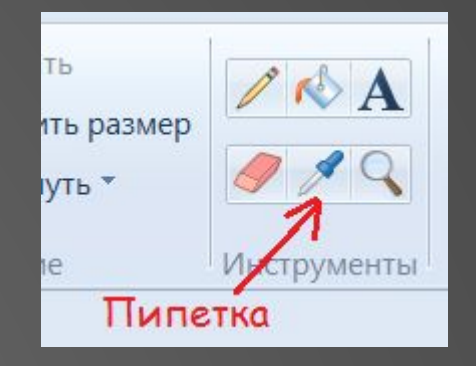

## **СШТАБ**

- **ЖНО ИЗМЕНЯТЬ** размер рисунка тремя способами:
- 1. Использовать лупу.
- 2. Использовать бегунок в правом нижнем углу окна.
- 3. Использовать команду во вкладке Вид.

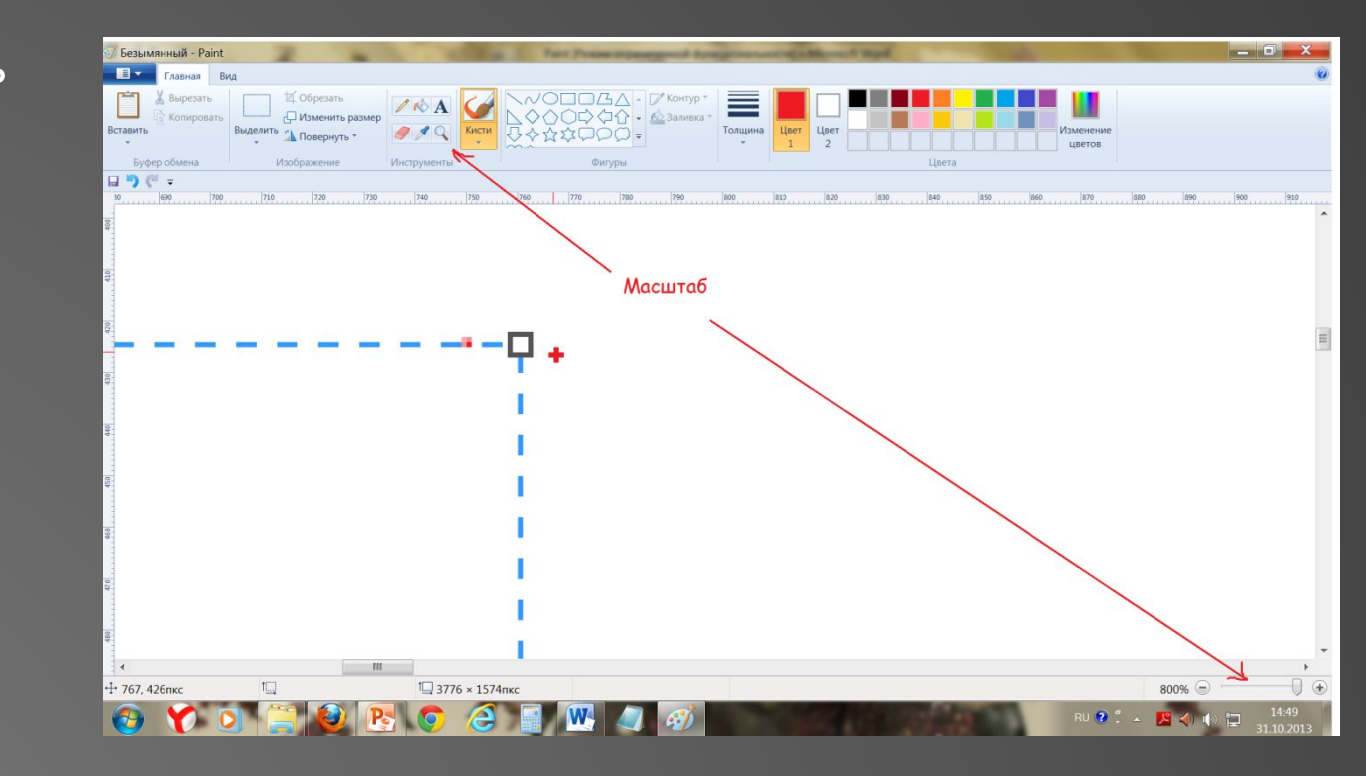

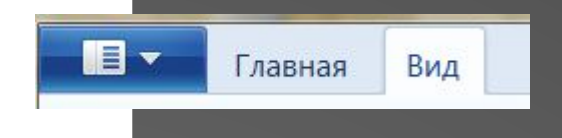

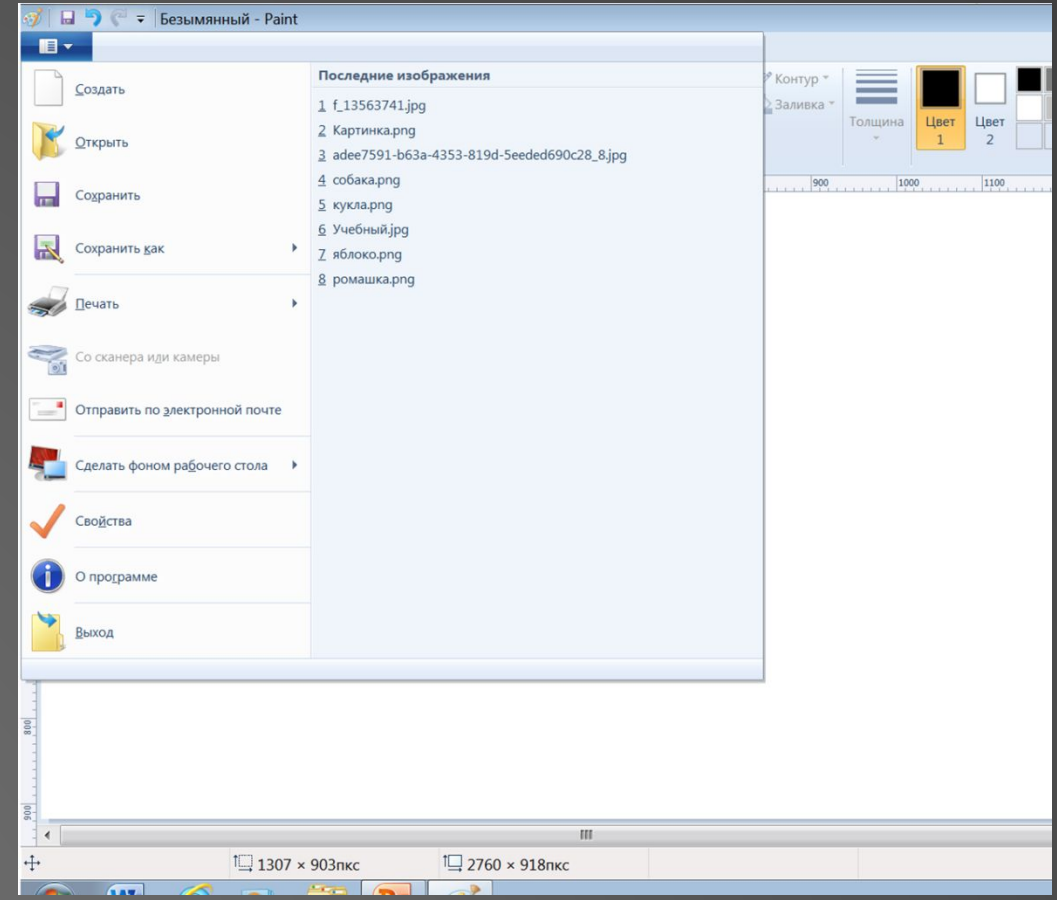

вможности paint не такие большие, как, например у corel draw или photoshop, но и в НЕМ МОЖНО СДЕЛАТЬ ОЧЕНЬ МНОГОЕ. ГЛАВНОЕ не стоит забывать, что в основе всех КРУТЫХ РИСОВАЛОК ЛЕЖИТ ТЕ ЖЕ МЕТОДЫ рисования, как и в paint. Также всегда легче начинать обучение с изучения более простых программ.

## ОБРАЗЦЫ РИСУНКОВ **BLINOAHEHHLIX B PAINT.**

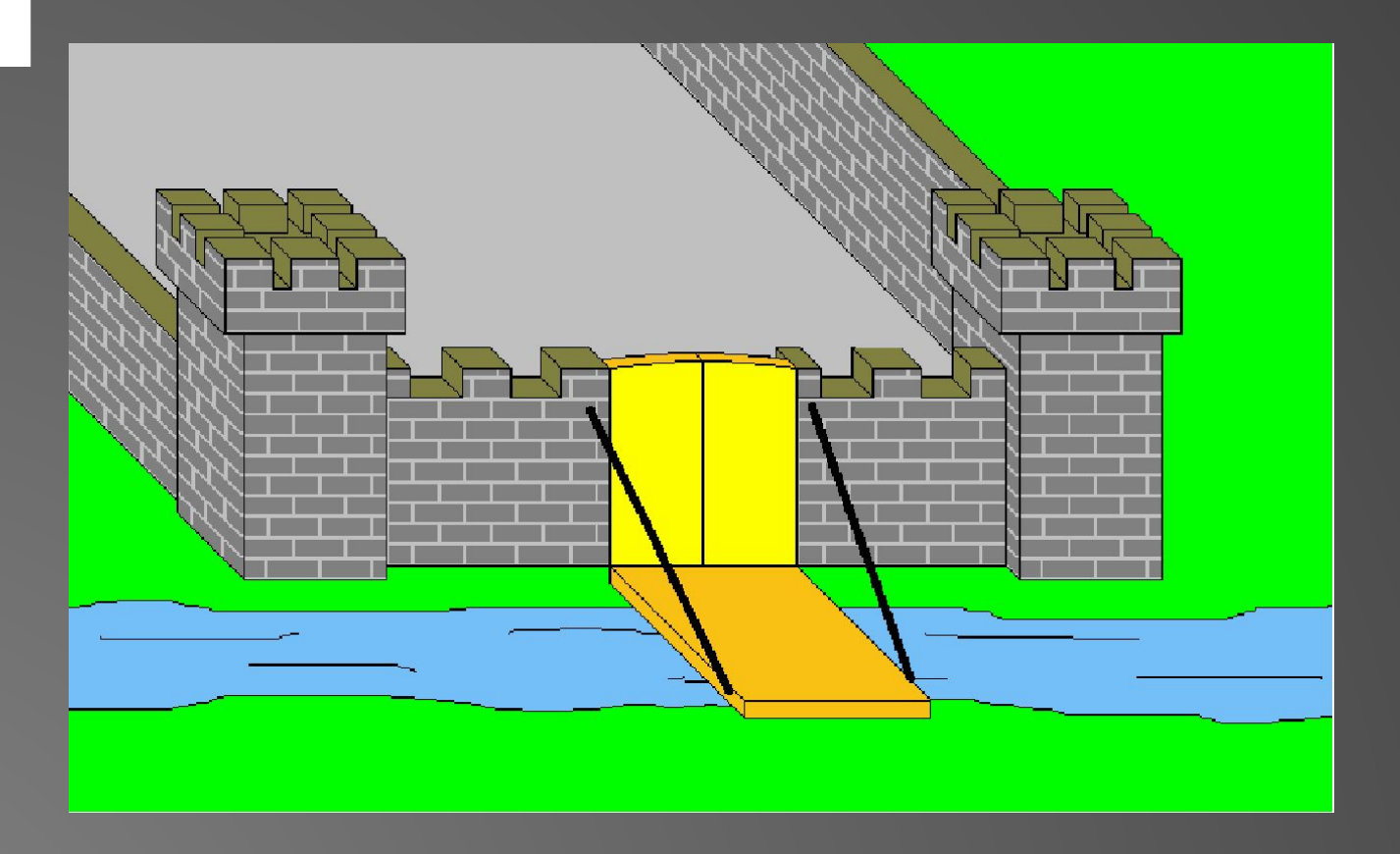

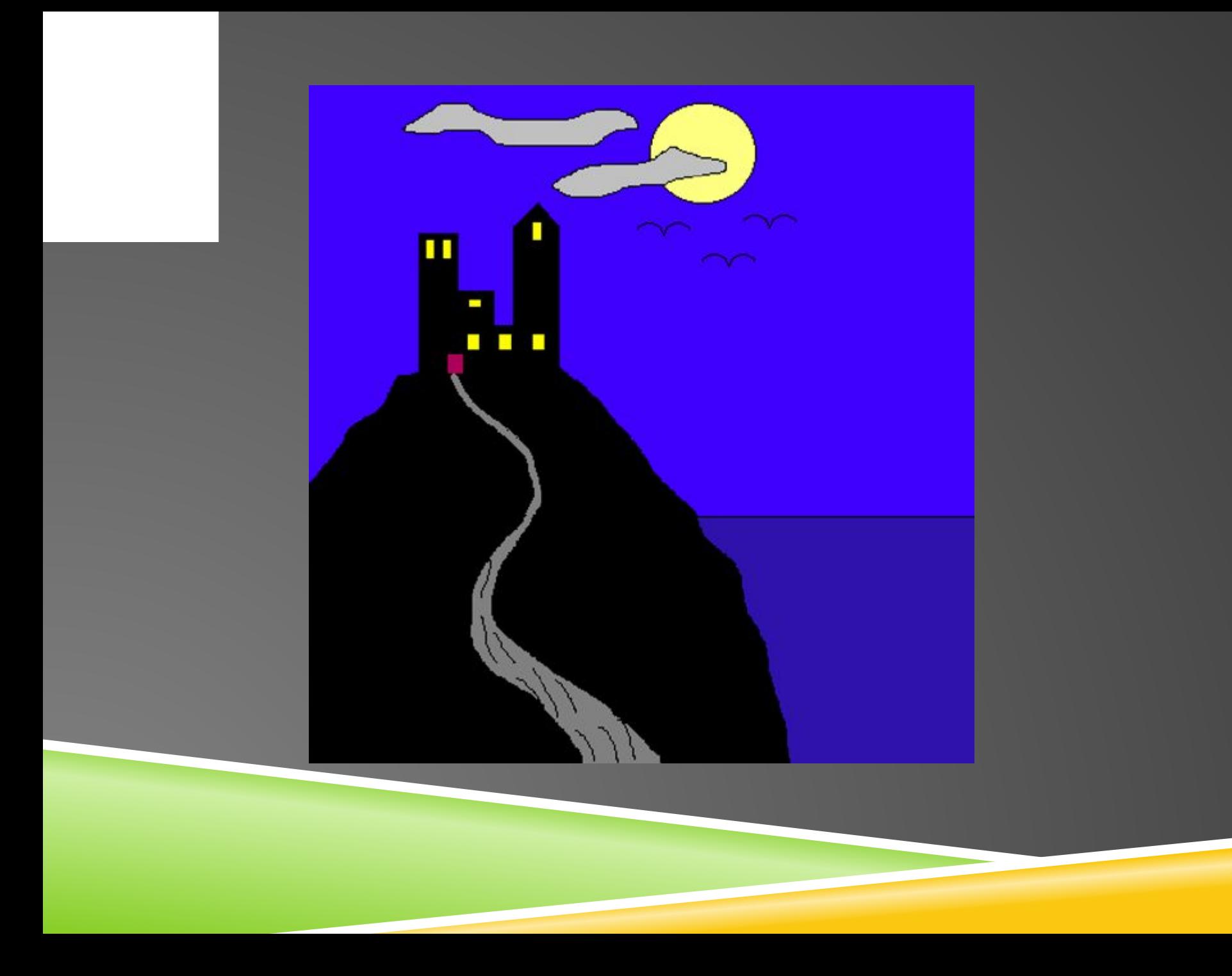

### ПИКСЕЛЬ-АРТ

ттиксель арт существует как на экране компьютера, так и за его пределами. Создаются постеры с пиксель артом, обложки журналов, обои на рабочий стол, картины, «пиксельная» видео реклама и даже татуировки в виде пикселей.

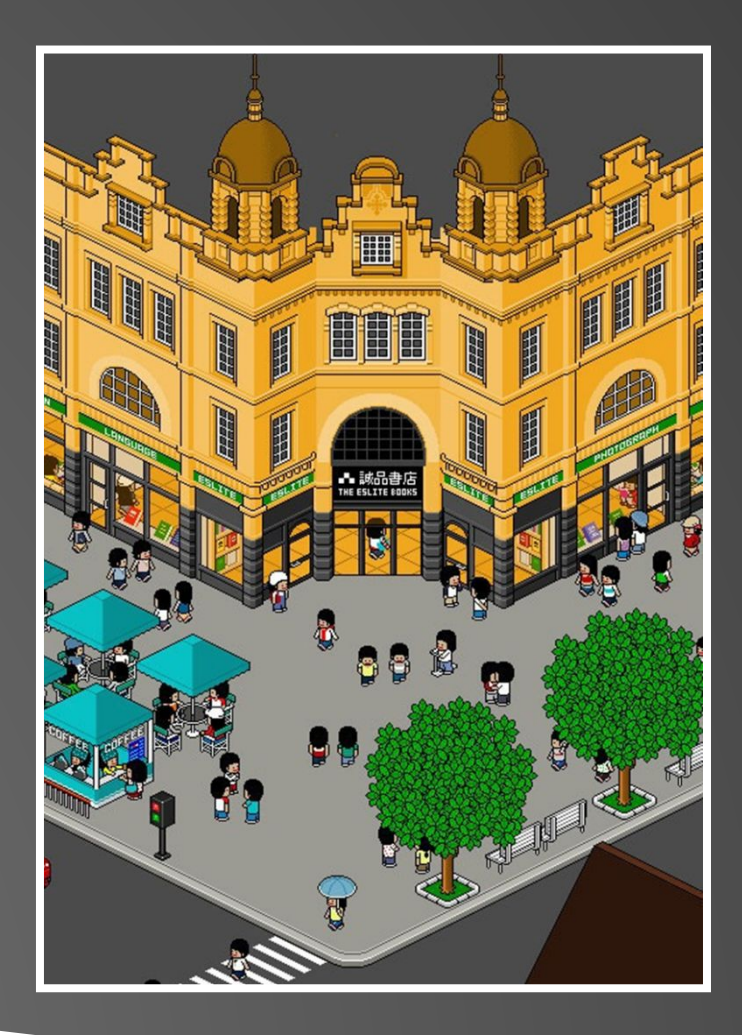

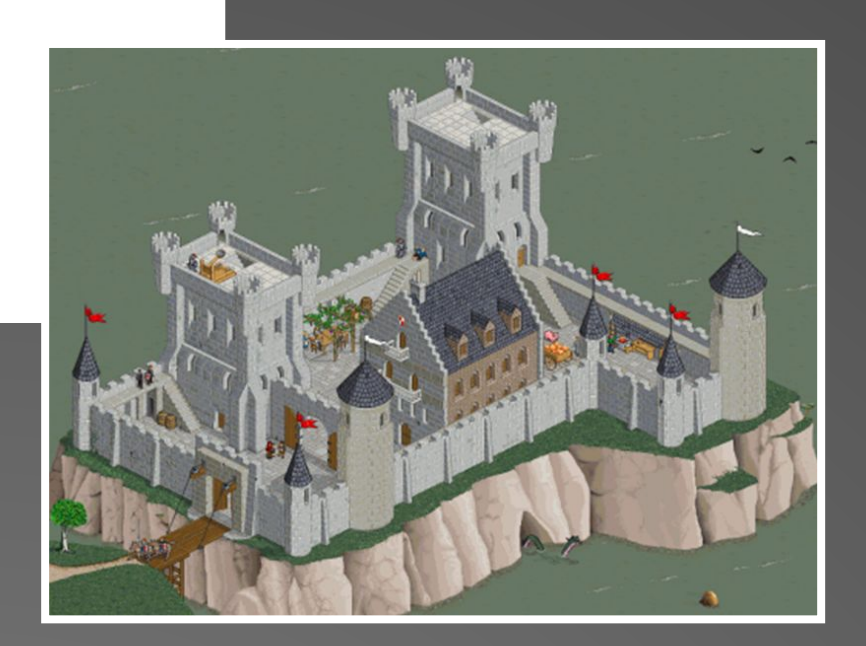

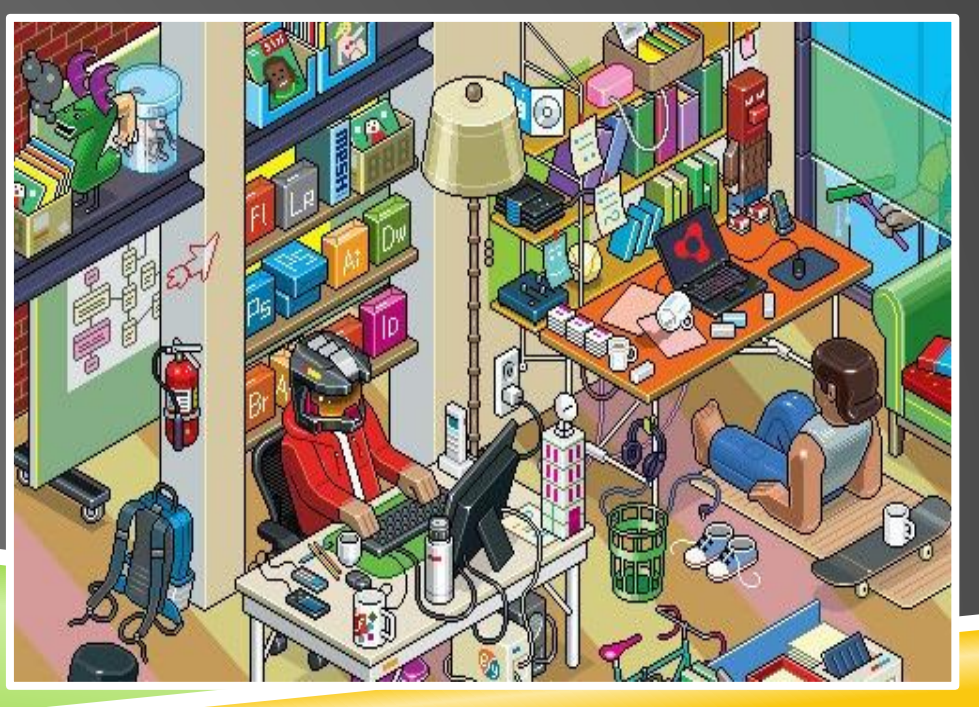

## ПИКСЕЛЬНЫЕ ГОРОДА

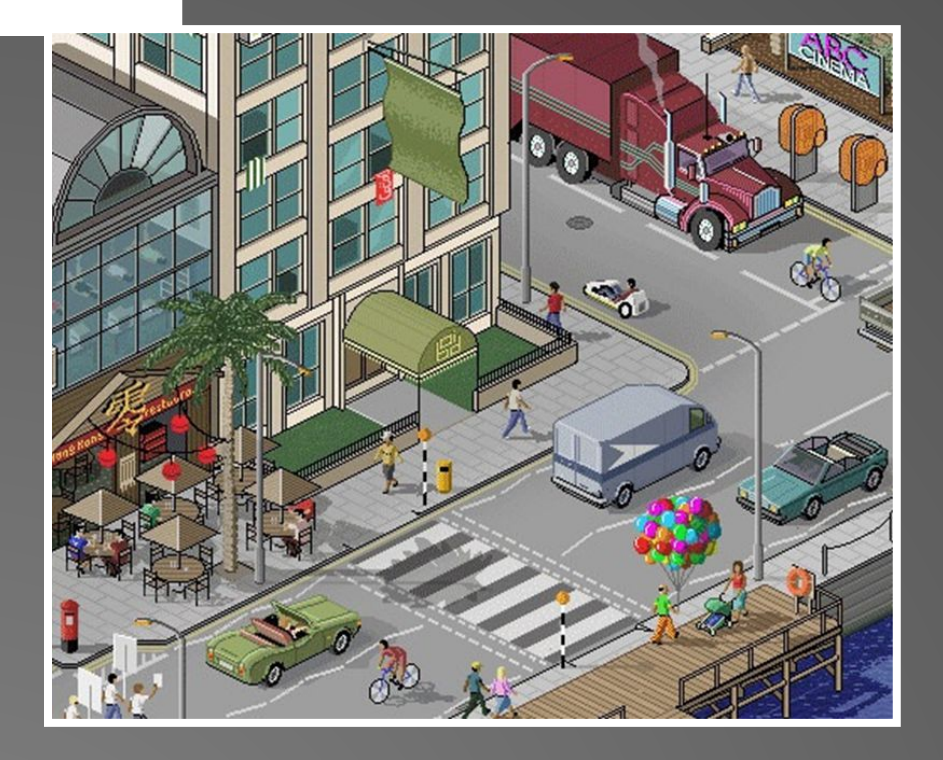

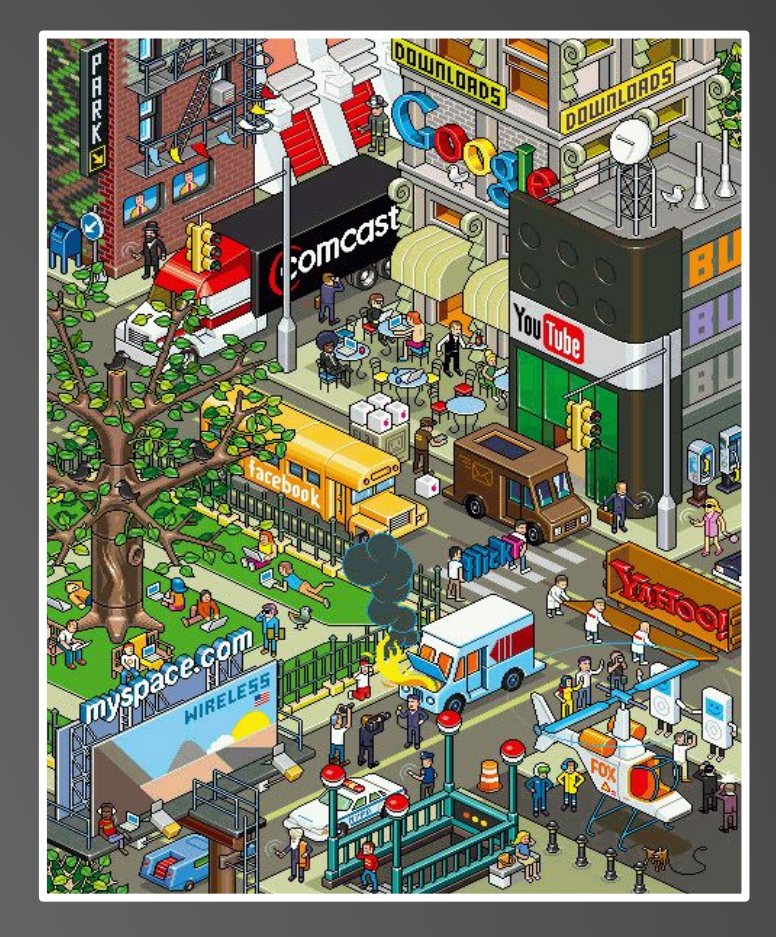

### КАРТИНЫ В СТИЛЕ **ПИКСЕЛЬ-АРТ**

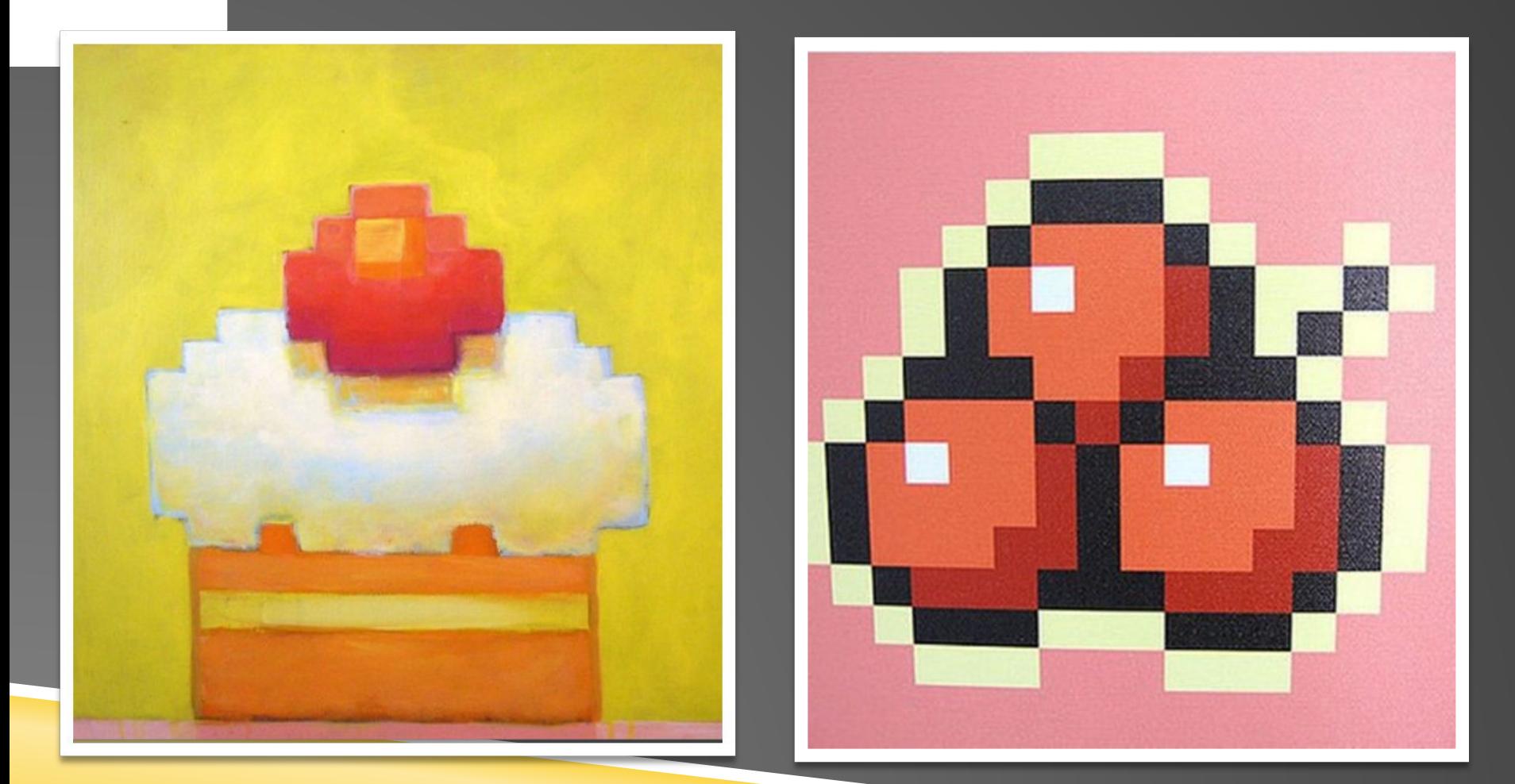

### ПИКСЕЛЬ - АРТ В АРХИТЕКТУРЕ И ДИЗАЙНЕ ИНТЕРЬЕРА

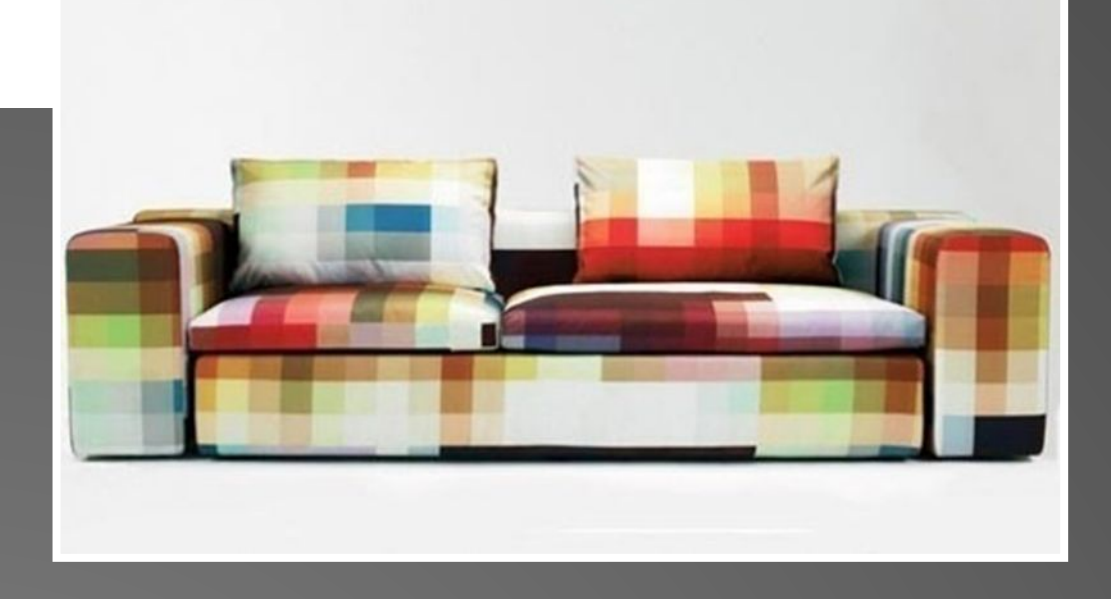

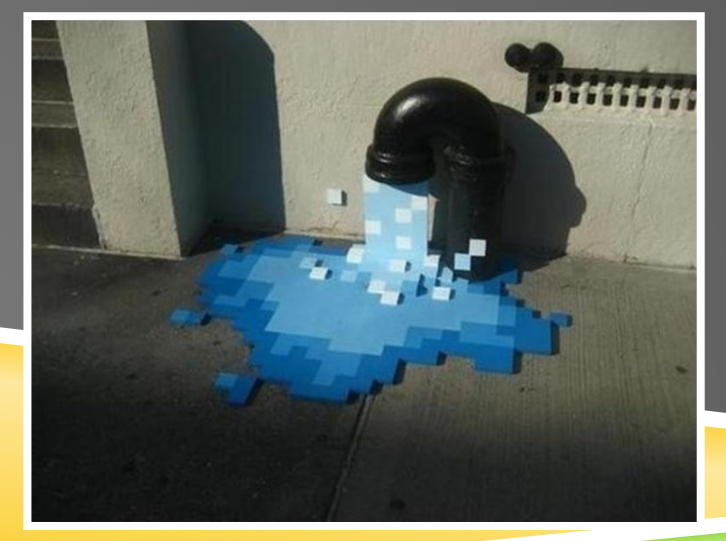

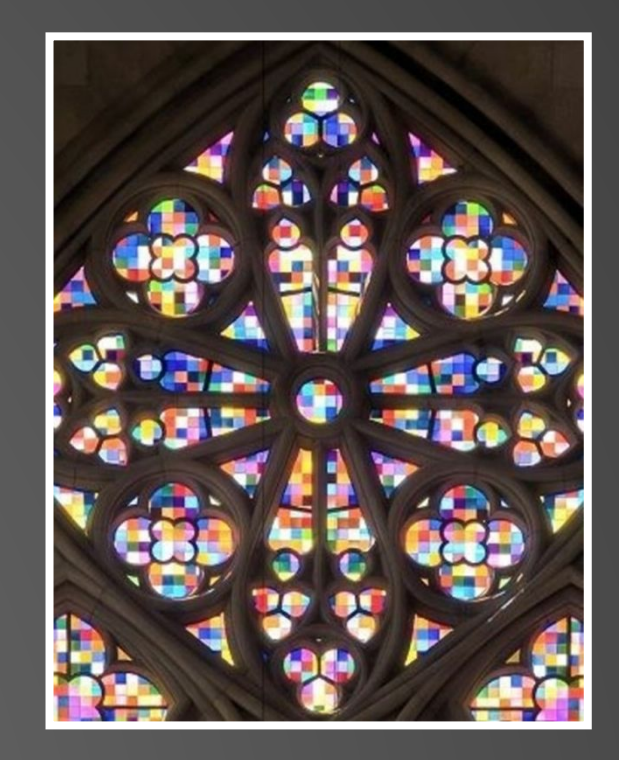